**УДК 519.85**

**Медведєв М. Г.,** *д. т. н., професор кафедри вищої математики* **Листопад В. В.,**  *к. фіз.-мат. н., доцент кафедри вищої математики* **Шоха В. П.,** *асистент кафедри вищої математики Національний університет харчових технологій, м. Київ, Україна*

## **ДВА ПІДХОДИ ДО РОЗВ'ЯЗАННЯ ЕКОНОМІЧНИХ ЗАДАЧ ОПТИМІЗАЦІЇ З ДОПОМОГОЮ MICROSOFT EXCEL**

*У статті розкрито два способи розв'язування задачі оптимального виробничого планування за допомогою електронних таблиць Ms Excel – покрокова реалізація симплекс-методу на базі методу Жордана-Гауса та спрощена схема з використанням функції-оптимізатора «Поиск решения», описано їх недоліки та переваги. Встановлено, що функція «Поиск решения» дає змогу отримувати альтернативні розв'язки.* 

*Ключові слова: задачі оптимізації, симплекс-метод, симплекс-таблиця, канонічна задача, опорний розв'язок, напрямний елемент.*

# **ДВА ПОДХОДА К РЕШЕНИЮ ЭКОНОМИЧЕСКИХ ЗАДАЧ ОПТИМИЗАЦИИ С ПОМОЩЬЮ MICROSOFT EXCEL**

### **Медведев Н. Г., Листопад В. В., Шоха В. П.**

*В статье раскрыто два способа решения задачи оптимального производственного планирования с помощью электронных таблиц Ms Excel - пошаговая реализация симплекс-метода и упрощенная схема с использованием функции-оптимизатора «Поиск решения», описаны их недостатки и преимущества. Установлено, что функция «Поиск решения» дает возможность получать альтернативные решения.* 

*Ключевые слова: задачи оптимизации, симплекс-метод, симплекс-таблица, опорное решение, направляющий елемент.* 

# **TWO APPROACHES TO SOLVING OF ECONOMICAL PROBLEMS OF OPTIMIZATION BY MEANS OF MICROSOFT EXCEL**

**Medvediev M., Lystopad V., Shoha V.** *The article reveals two ways to solve the problem of optimal production planning using spreadsheets Ms Excel - step by step implementation of the simplex method and a simplified scheme with the function of the optimizer "Lookup Solution", describes their advantages and disadvantages. The authors was established that the function " Lookup Solutions" makes it possible to obtain alternative solutions.*

*Keywords: optimization problem, the simplex method, the simplex table, the reference solution, the guide member.*

**Постановка проблеми.** Оптимізаційні методи й моделі математичного програмування знайшли широке застосування для розв'язання різноманітних задач економіки. Довільна оптимізаційна модель містить, як правило, дві складові: цільову функцію та обмеження. Цільова функція формалізує критерій оптимальності, за яким серед допустимих планів вибирається найкращий, а обмеження щодо змінних визначають множину допустимих планів.

Найпоширенішими прикладами економічних задач лінійного програмування є задача планування виробництва (використання ресурсів), задача структурної оптимізації, задача раціонального використання виробничих потужностей, транспортна задача. Існує ще багато інших практичних управлінських завдань, математичні моделі яких можна сформулювати у вигляді задач математичного програмування. Усі ці задачі можна певною мірою вважати типовими, навіть класичними. Тому вони часто використовуються для розробки управлінських рішень. Їх результати можна використовувати для економічного аналізу діяльності підприємства - знаходження альтернативних розв'язків (якщо вони існують), визначення стратегії розвитку в залежності від внутрішніх та зовнішніх чинників тощо.

**Аналіз останніх досліджень і публікацій.** Для розв'язання економічних задач оптимізації американським математиком Дж. Данцігом в 1949 році був розроблений симплекс-метод. Його суть полягає в переході від одного опорного розв'язку до іншого з допомогою методу Жордана-Гауса [5], при якому значення цільової функції збільшується (якщо кожний опорний розв'язок не є виродженим). За скінчену кількість кроків, які називаються ітераціями, знаходиться оптимальний розв'язок задачі та максимальне (мінімальне) значення цільової функції [2], або встановлюється, що задача лінійного програмування не має розв'язку. Отже, симплекс-метод – це ітераційно-алгоритмічна обчислювальна процедура, яка дає змогу, починаючи з певного опорного плану, за скінченну кількість кроків отримати оптимальний план задачі лінійного програмування.

Розв'язувати оптимізаційні задачі лінійного програмування можна за лічені хвилини з допомогою пакетів програм MATHCAD, ПОИСК РЕШЕНИЯ (MS Excel), SPSS, SAS та ін. Але ці програми дають нам лише результат (без альтернативних розв'язків та результату останньої ітерації).

Проте, для економічного аналізу виробництва важливими є не тільки кінцевий результат розв'язку, але і можливість отримати варіативні шляхи вирішення проблеми.

**Мета статі** – проілюструвати два підходи розв'язування задачі оптимального виробничого планування за допомогою MS Excel (за допомогою функції-оптимізатора ПОИСК РЕШЕНИЯ та покрокової реалізації симплекс-методу), виявити їх недоліки та переваги.

**Основні результати дослідження.** Оскільки перехід від однієї симплекс-таблиці до іншої є алгоритмічним процесом, то його можна запрограмувати в MS Excel (створюючи формули для першого стовпця та розповсюдивши їх авто заповненням на всі комірки нової таблиці). Таким чином реалізація кроку переходу від однієї таблиці до іншої можлива, якщо відомий деякий початковий опорний план. Початковий опорний розв'язок [3] можна знайти безпосередньо з системи обмежень-рівнянь канонічної задачі при виконанні таких умов:

1) система обмежень задачі, що складається з m рівнянь відносно n невідомих містить такі m невідомих, кожна з яких входить лише до одного рівняння системи (таку систему називають зведеною до одиничного базису);

2) всі праві частини системи рівнянь є невід'ємні числа.

Алгоритм симплекс-методу добре відомий ([6]), тому розглянемо реалізацію методу на прикладі розв'язаному двома способами з використанням засобів MS Excel.

**Приклад .** Задача оптимального виробничого планування. Фірма випускає чотири види продукції А, В, С і D, на виробництво якої витрачає три види ресурсів (наприклад: працю, сировину та обладнання), які вона має в обмеженій кількості. Норми витрат продукції на виготовлення одиниці продукції, їх наявні запаси, а також ціна реалізації одиниці продукції наведені в таблиці 1:

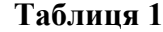

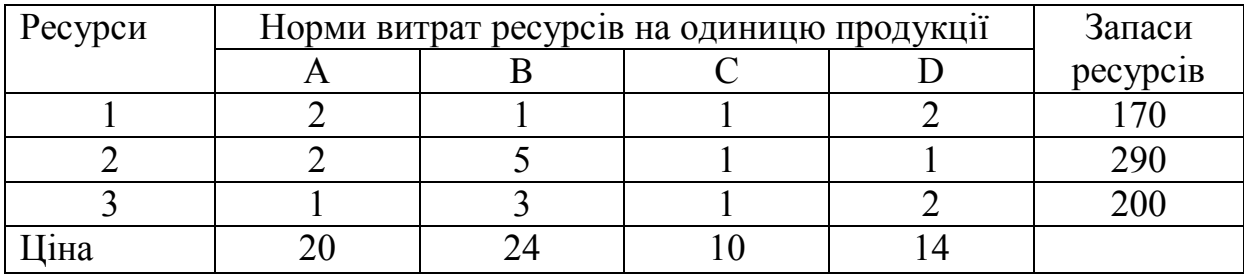

Математична модель нашої задачі в канонічній формі має вигляд:

 $F = 20x_1 + 24x_2 + 10x_2 + 14x_4 \rightarrow \text{max}$ 

$$
\begin{cases}\n2x_1 + x_2 + x_3 + 2x_4 + x_5 = 170, \\
2x_1 + 5x_2 + x_3 + x_4 + x_6 = 290, \\
x_1 + 3x_2 + x_3 + 2x_4 + x_7 = 200, \\
x_j \ge 0, (j = \overline{1,7}).\n\end{cases}
$$

*Економічна інтерпретація задачі.* 

Для виробництва чотирьох видів продукції А, В, С, та D використовують три види ресурсів. Відомі наявні запаси ресурсів 170, 290 та 200 од. для 1, 2 та 3-го ресурсу відповідно, а також норми витрат кожного ресурсу для виготовлення продукції А, В, С, та D та ціна реалізації (в останній строчці) відповідно. Необхідно знайти такий план випуску продукції  $X^* = (x_1, x_2, x_3, x_4, x_5, x_6, x_7)$ , при якому виручка від реалізації продукції буде максимальною, а витрати ресурсів не перевищуватимуть їх наявних запасів.

**1спосіб.** Розв'яжемо нашу задачу симплекс-методом користуючись засобами MS Exсel. Запишемо всі дані в симплекс-таблицю. Зауважимо, що при створенні формул переходу ( у стовпці С) всі елементи напрямного стовпця фіксуються (клавіша F4). Виконуючи переходи від одної до наступної таблиці з допомогою кроків симплекс-методу, отримаємо (табл. 2):

Для більш зрозумілого тлумачення результатів випишемо формули переходу першої ітерації симплекс-методу.

С8=С4/\$E\$4; C7=(C3\*\$E\$4-\$E\$3\*C4)/\$E\$4; C9=(C5\*\$E\$4-C4\*\$E\$5)/\$E\$4; С10= СУММПРОИЗВ(\$B\$3:\$B\$5;C3:C5) – C1. Виділимо створені формули та розповсюдимо авто заповненням їх на всю таблицю. Аналогічно виконаємо другу та третю ітерацію.

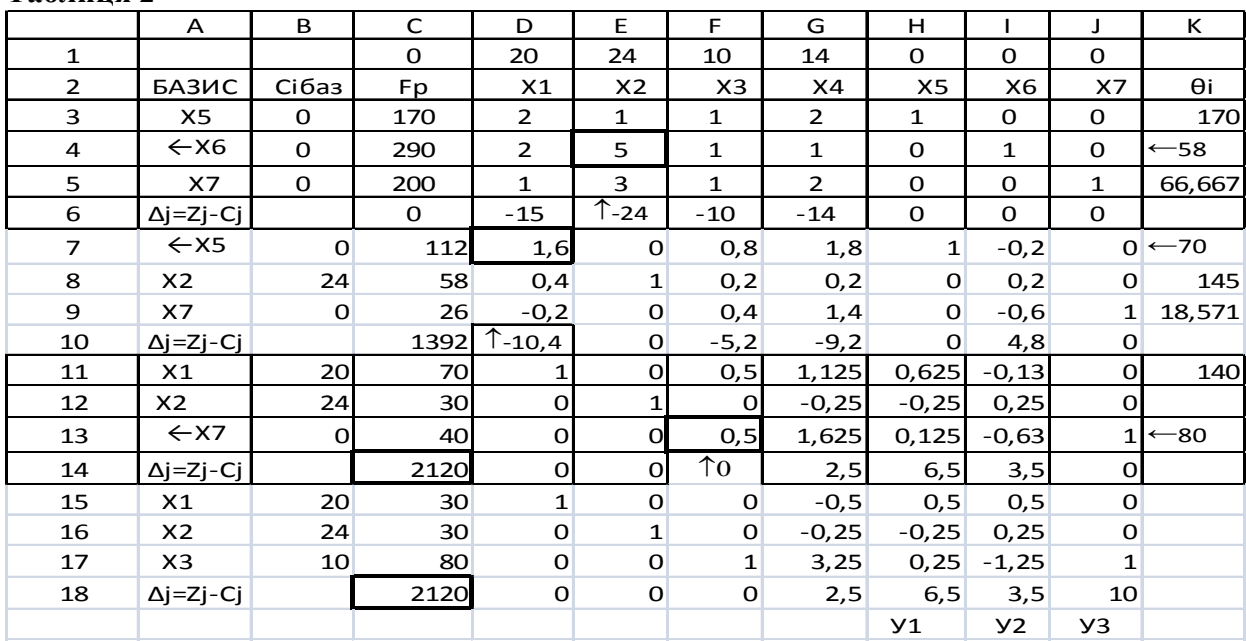

**Таблиця 2** 

*Зауваження 1.* Якщо ми знайшли такий оптимальний розв'язок, при якому в останньому рядку симплексної таблиці є нульова оцінка  $\Delta_i = 0$ , що відповідає вільній змінній, то це означає, що задача лінійного програмування має альтернативний оптимальний розв'язок, якому відповідає те саме значення цільової функції, що і для знайденого. Щоб знайти другий оптимальний план, потрібно у стовпці з відповідною нульовою оцінкою для вільної змінної вибрати напрямний елемент і виконати ще одну ітерацію симплексним методом.

Оскільки всі оцінки в 14 рядку таблиці всі ∆ *<sup>j</sup>* невід'ємні, то це означає, що отриманий розв'язок оптимальний  $F_{\text{max}} = 2120$  і  $X_{\text{onm}}^{(1)} = (70;30;0;0;0;0;40)$ . Так як оцінка в строчці 14 для змінної  $X_3 \Delta_3 = 0$  дорівнює нулю, та їй відповідає небазисний стовбець, то це означає, що існує альтернативний розв'язок. Виконаємо перехід до нової таблиці. Отримаємо  $X_{\text{comm}}^{(2)}$  = (30;30;80;0;0;0;0).

В нижніх строчках (14та 18) останніх двох таблиць (стопці  $X_5$ ,  $X_6$ ,  $X_7$ ) маємо оптимальний розв'язок двоїстої задачі  $Y_{on}$ =(6,5; 3,5; 0) і  $Y_{mi}$ = $F_{max}$  = 2120, за першою теоремою двоїстості.

Проведемо економічний аналіз першого оптимального плану (таблиця 2, строчки 11- 14). Отже, фірма отримає максимальний прибуток 2120 у.о., якщо випускатиме 70 одиниць першого виду продукції (А) і 30 одиниць другого виду (В). При такому плані випуску ресурси першого і другого видів будуть використані повністю (їх залишки  $X_5=0$  та  $X_6=0$ ), а ресурс третього виду – не повністю, не використаними залишаться 40 одиниць ( $X_7$ =40). Для альтернативного плану випуску (строчки 15-18) всі три ресурси будуть використані повністю.

До плану випуску не включено продукція С і D (3-го та 4-го видів). З'ясуємо чому не вигідно випускати продукцію D (оскільки продукція С є вигідною і включена до другого плану випуску X<sub>3</sub>=80). Відповідь на це ми можемо отримати з аналізу стовпця " $x^2$  четвертої таблиці.

Числа (1,125; -0,25; 1,625), які відповідають базисним змінним  $x_1$ ,  $x_2$ ,  $x_3$  мають такий економічний зміст: якщо до плану випуску включити додатково одну одиницю продукції D (тобто 4-го виду), тоді випуск продукції 1-го виду (виду А) зменшиться на 1,125 одиниць (*x*<sup>1</sup> ′ =70–1,125=68,875), випуск 2-го виду продукції (виду В) збільшиться на 0,25 одиниць ( $x_2$ )  $=30+0.25=30.25$ ) і витрати третього ресурсу також збільшаться на 1,625 одиниць (тобто на  $1,625$  одиниць зменшиться його залишок і становитиме  $x=40-1,625=38,375$ ). Додатна ж оцінка *z*<sup>4</sup> –*c*4 =2,5 означає, що при включенні до плану випуску однієї одиниці продукції *D* прибуток фірми зменшиться на 2,5 у.о.

Отже, включивши до плану випуску одну одиницю продукції *D*, ми отримаємо план випуску *Х*=(68,875; 30,25; 0; 1; 0; 0; 38,375), при якому прибуток фірми становитиме *F*=1117,5 уо., що на 2,5 уо. менше, ніж для оптимального плану. Для другого оптимального плану пропонуємо читачеві самостійно провести інтерпретацію результатів.

Якщо запас першого ресурсу зменшити на 10% (170-0,1\*170=153) тобто замінивши в таблиці 3 запас 170 на 153, отримаємо F=2009,5 у.о., а структура оптимального плану не зміниться. Аналогічно для другого ресурсу – отримаємо F=2018,5 у.о.

Зауважимо, що у випадку існування безліч розв'язків оптимальних достатньо знати два розв'язки. Всі розв'язки, згідно з властивостями задачі лінійного програмування, знаходяться за формулою

$$
X_{\text{orr}} = (1 - 1)X_{\text{orr}}^{(1)} + 1X_{\text{orr}}^{(2)}, \quad 0 \le \lambda \le 1 , \tag{1}
$$
  
3  
відки для нашої задачі  $X_{\text{orr}} = (70 - 40 - 3, 30, 80 - 3, 0, 0, 0, 0, 40(1 - 1)), 0 \le \lambda \le 1$ .

Це дає можливість підприємству залежно від кон'юнктури ринку, наявних запасів сировини, випускати два або три види продукції у різних кількостях, отримуючи при цьому один і той же максимальний прибуток.

*Зауваження 2.* При розв'язуванні симплекс-методом задачі лінійного програмування на мінімум потрібно лише змінити на протилежні знаки оцінки  $\Delta_j$ 

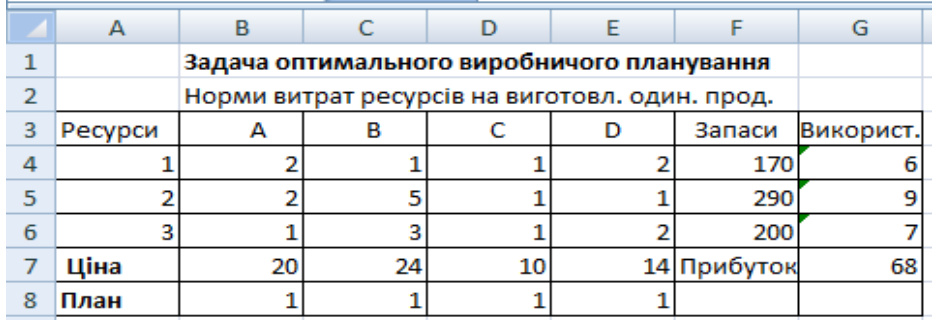

**2 спосіб ([1]).** Скористаємося функцією *Поиск решения*

В комірці G4 створюємо формулу для обчислення фактично використаних запасів використовуючи функцію СУММПРОИЗВ. В перший масив заносимо план \$B\$8:\$E\$8 та фіксуємо (F4), а в другий масив B4:E4. Потім авто заповненням розповсюджуємо формулу на всі комірки аж до G7 (ця комірка матиме значення цільової функції).

Порядок роботи:

1. Курсор поставити в клітинку з формулою ЦФ (G7) і запустити програмаоптимізатор *Поиск решения* командою *Сервис*→*Поиск решения.*

2. У полі *Установить целевую ячейку* пересвідчитись, що вказана правильна адреса ЦФ.

3. Перемикачем *Равной* задати критерій максимізації ЦФ (максимум).

4. Курсор поставити в поле *Изменяя ячейки* та мишкою виділити діапазон План  $(B8:ES)$ .

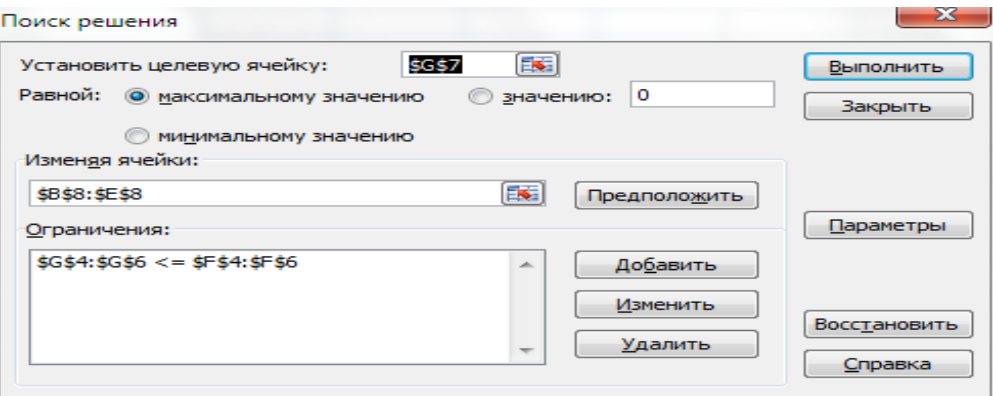

5. Натиснути кнопку *Добавить*, курсор встановити в ліву область (зона *Ссылка на ячейку)* вікна *Добавление ограничения*, мишкою виділити діапазон Використано ( G4 – G6 ) , в середній частині вікна встановити операцію ≤, курсор перевести в праву частину вікна ( зона *Ограничение:*), мишкою виділити діапазон Запас ( F4 – F6) натиснути ОК в зоні *Добавление ограничений.*

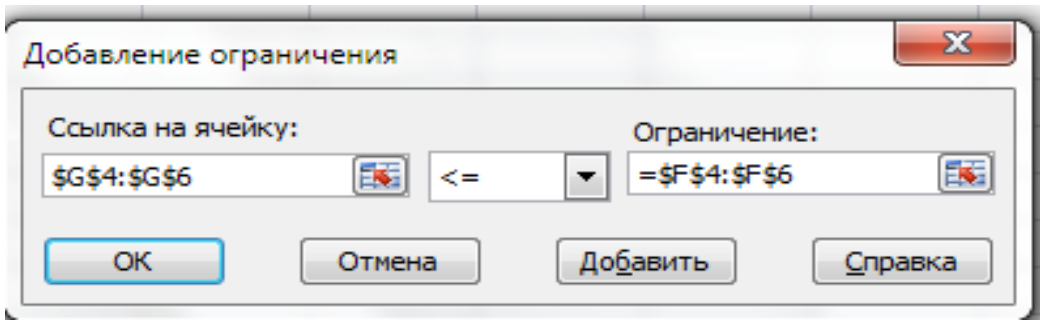

6. Натиснути кнопку *Параметры,* у вікні *Параметры поиска решения* встановити "галочки" в позиціях *Линейная модель* та *Неотрицательные значения,* ОК.

7. У вікні *Поиск решения* натиснути кнопку *Выполнить.*

В результаті цих дій у вікні *Результаты поиска решения* отримаємо повідомлення про успішно знайдений оптимальний розв'язок, а в робочій таблиці з'являться значення:

•оптимального плану (План);

• використаних ресурсів (Використано);

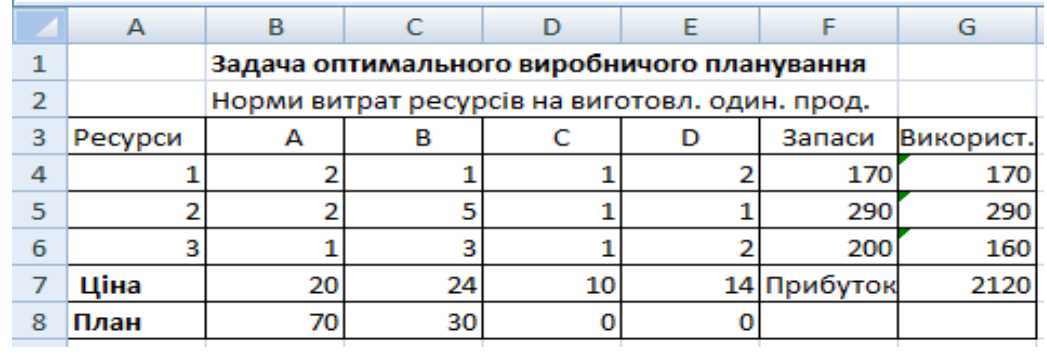

#### • значення ЦФ (Прибуток).

Отже, ми отримали перший оптимальний розв'язок задачі оптимального виробничого планування, який співпадає з розв'язком, який отримано першим способом.

Утримуючи клавішу *Ctrl,* в зоні *Тип отчета* виділити для виводу звіти, які потрібно: *Отчет по результатам, Отчет по устойчивости, Отчет по пределам,*які будуть розміщені на окремих аркушах робочої книги. *Отчет по результатам* містить всю інформацію, яка є в останній таблиці отриманої з функції *Поиск решения.* 

*Отчет по устойчивости* (чутливості) є найбільш цікавим та корисним – він визначає чутливість структури отриманого плану до змін початкових даних і, подальші дії менеджера з метою поліпшення значення ЦФ. Він складається з тіньових цін, які вказують на дефіцитність найцінніших ресурсів (ресурси 1 та 2) та не дефіцитність ресурсів (ресурс 3) з ціною нуль. Нормована вартість показує як зменшиться значення ЦФ при збільшенні на 1 в плані випуску відповідної нерентабельної продукції (продукція D). У вказаному звіті також є межі довірчих інтервалів. При зміні параметра у вказаних межах структура оптимального плану (асортимент продукції) не зміниться.

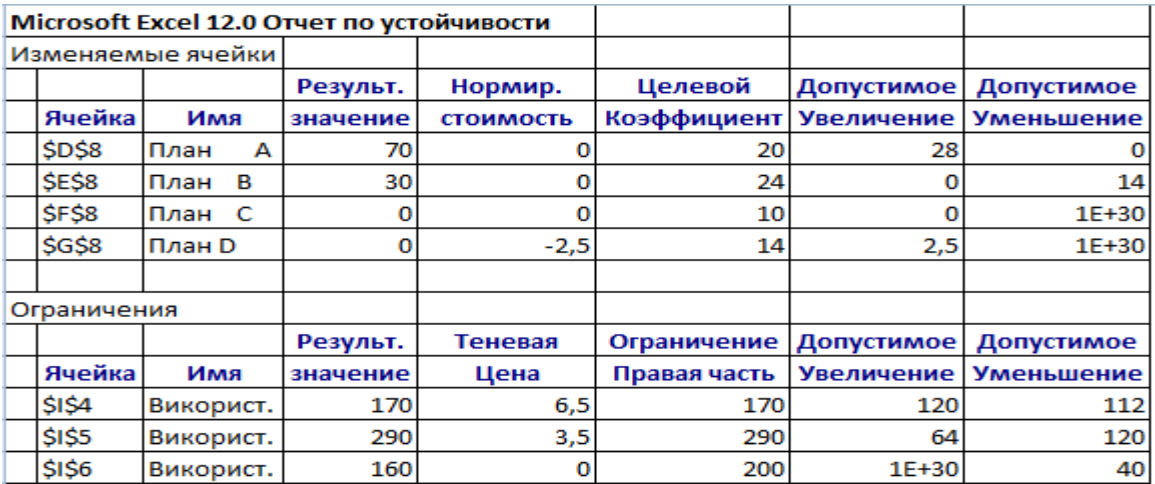

*Отчет по устойчивости* підказує, що продукція виду С – рентабельна ( для неї немає від'ємної нормованої вартості), оскільки існує альтернативний план випуску, який знайдено з допомогою покрокового симплекс-методу. Користуючись *Поиск решения* та змінюючи значення X<sub>3</sub>, отримаємо при  $X_3 \ge 80$  другий оптимальний план  $X_{\text{onm}}^{(2)} = (30;30;80;0;0;0;0)$  і

 $F_{\text{max}}$  =2120. Якщо продовжувати збільшення значення Х<sub>3</sub>, то значення цільової функції зменшується. Тобто при  $X_3$ =80 отримуємо граничну точку, яка належить області допустимих розв'язків і множину розв'язків можна записати користуючись (1).

*Отчет по пределам* містить результати, що вже є в робочому документі, тому його можна не формувати.

*Зауваження 3.* Для двовимірного випадку із нескінченою множиною розв'язків, щоб отримати другий кінець відрізка, потрібно змінювати на  $\varepsilon \to 0$  коефіцієнт рівняння яке співпадає з межею, що містить безліч розв'язків. Якщо отримаємо такий розв'язок як дала функція *Поиск решения,* то потрібно змінити на <sup>ε</sup> → 0 інший коефіцієнт.

 **Висновки та перспективи подальших досліджень.** З допомогою засобів Microsoft Excel можна отримати повний покроковий розв'язок оптимізаційної задачі лінійного програмування, двоїстої задачі, що дає змогу проводити їх економічний аналіз та отримувати додаткові характеристики. Застосування покрокової процедури при використанні функції-оптимізатора *Поиск решения* не дає альтернативного розв'язку (це потребує подальшого дослідження), що не забезпечує можливості варіювати оптимальними планами. Розглянутий нами приклад показує, що не маючи альтернативних розв'язків можна зробити висновок: продукція виду С – нерентабельна, але з першого способу розв'язання ми бачили, що це не так. *Отчет по устойчивости* підказує, що продукція виду С – рентабельна ( для неї немає від'ємної нормованої вартості) і в другому способі розв'язування також вирішується ця проблема методом перебору значень  $X_3$ . Отже, враховуючи ціну на ринку та наявність ресурсів, можна накладати обмеження на ці чинники та отримувати нові оптимальні плани випуску продукції. Проблема знаходження множини розв'язків для вирішується з допомогою функції-оптимізатора *Поиск решения.*

*1. Агеєв С.Е. Пошук та аналіз оптимальних управлінських рішень в Excel / С.Е. Агеєв, А.І. Кузьмичов. – Вінниця, ВДТУ, 1998. – 220 с.*

*2. Акулич И.Л. Математическое программирование в примерах и задачах / И.Л. Акулич. – М.: Высш. шк., 1986. – 319 с.*

*3. Балашевич В.А. Основы математического программирования / В.А. Балашевич. – Мн.: Вышэйш. шк., 1985. – 173 с.*

*4. Кузнецов А.В. Высшая математика: математическое программирование / А.В. Кузнецов, В.А. Сакович, Н.И. Холод. – Мн.: Вышэйш. Шк.., 1994. – 286 с.* 

*5. Мухачева Э. А. Математическое программирование / Э.А. Мухачева, Г.Ш. Рубинштейн. – Новосибирск: Наука, 1987. – 272 с.*

*6. Цегелик Г.Г. Лінійне програмування / Г.Г. Цегелик. – Л.: Світ, 1995. – 216 с.*